# Cluana Polycom Soundpoint IP 331 Configuration guide

This guide is for a Polycom IP phone SoundPoint IP 331, UC Software Version4.0.4.2906 only. Different models and / or software versions may require different settings.

## IP address detection and web management

Assuming a DHCP server is active on your network,

- connect a network cable to your phone LAN port
- power up the phone by plugging the power cable (no need to, if you are using a PoE switch
- wait for your phone to finish the booting process. It should show a date and time on the upper left (fig.1)

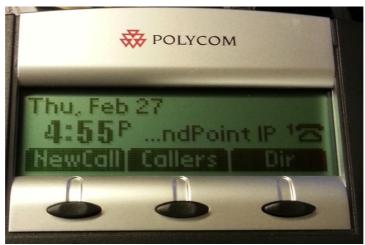

(fig. 1)

 press "Menu" button, then "2", "2", "1". You should see the assigned IP address, as in Fig.2, showing the usage of IP address 192.168.0.173. Let's call it "ip address"

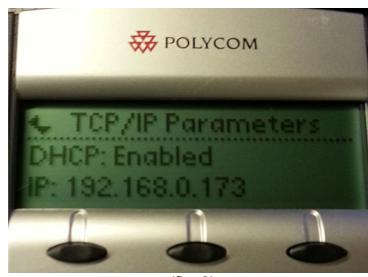

(fig. 2)

- open a web browser to the URL: http://ip address
- enter the default "456" password and press "Submit" button

### IP phone configuration

Let's assume the following:

Your PBX company domain is **mycompany.com:5058** (chosen when you created your PBX account)

Your PBX hostname is myserver.cluana.com:5058 (provided by Cluana)

Your IP Phone User ID / Auth ID is xten (your choice, 31 in the picture below)

Your analog adapter password is: password (your choice)

After login, set the following parameters :

Settings

Lines

Line 1

Identification

Address: xten@mycompany.com Authentication User ID: xten

Authentication Password: password

Outbound Proxy

Address: myserver.cluana.com

Port: **5058** 

Server 1

Address: mycompany.com

Port: **5058** Expires: 120

Press "Save" button

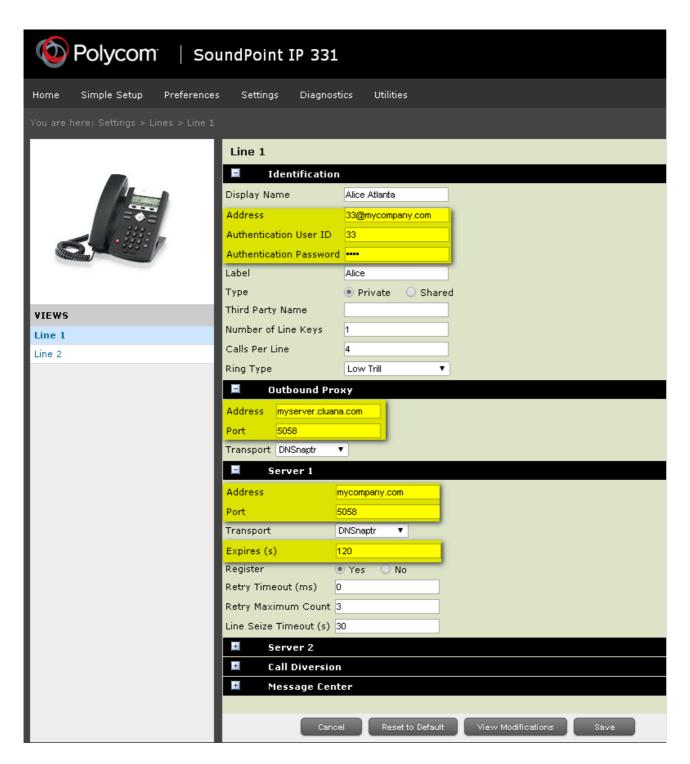

(fig. 3)

#### Settings

Audio codec Priority In use

Remove all gray codecs from the "In use:" section, and add the L16.16 codec from the "Unused:" section. Reorder the "In use:" codecs so that L16.16 is first, G.711A is second (G.711Mu for USA and Japan),

G.729AB is

third. (fig.4)

Press "Save" button

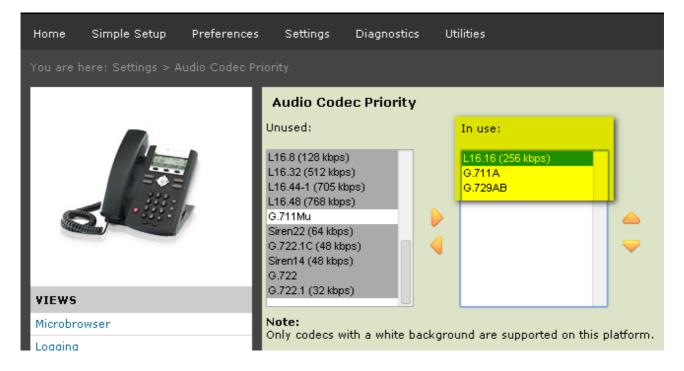

(fig. 4)

#### Settings SIP

**Local Settings** 

Local SIP port: 5058 Digitmap: empty field

Digitmap Impossible Match: 2 (fig 5)

Press "Save" button

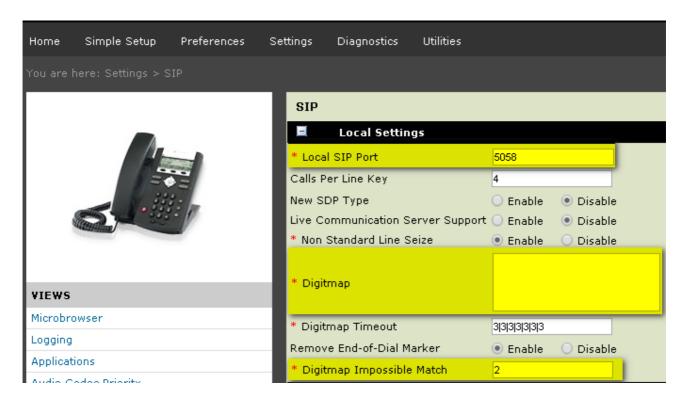

(fig. 5)

#### **Preferences**

Date & Time

Set your preferred display format, time zone, time server, resync period and daylight savings parameters. A couple of examples are provided for Italy (Fig 6) and UK (Fig 7)

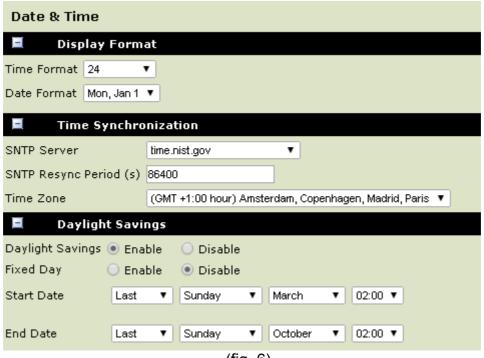

(fig. 6)

| Date & Time            |            |                                                         |                           |   |        |      |         |  |
|------------------------|------------|---------------------------------------------------------|---------------------------|---|--------|------|---------|--|
| ■ Display Format       |            |                                                         |                           |   |        |      |         |  |
| Time Format            | 24         | •                                                       |                           |   |        |      |         |  |
| Date Format            | Mon, Jan 1 | •                                                       |                           |   |        |      |         |  |
| Time Synchronization   |            |                                                         |                           |   |        |      |         |  |
| SNTP Server            |            | time.nist.gov ▼                                         |                           |   |        |      |         |  |
| SNTP Resync Period (s) |            | 86400                                                   |                           |   |        |      |         |  |
| Time Zone              |            | (GMT) Western Europe Time, London, Lisbon, Casablanca ▼ |                           |   |        |      |         |  |
| ■ Daylight Savings     |            |                                                         |                           |   |        |      |         |  |
| Daylight Savi          | ble        | O Disable                                               |                           |   |        |      |         |  |
| Fixed Day              | O Ena      | ble                                                     | <ul><li>Disable</li></ul> |   |        |      |         |  |
| Start Date             | Last       | •                                                       | Sunday                    | • | March  | •    | 01:00 ▼ |  |
|                        |            |                                                         |                           |   |        |      |         |  |
| End Date               | Last       | •                                                       | Sunday                    | • | Octobe | er ▼ | 01:00 ▼ |  |

(fig. 7)